# 動画像処理のパラメタ決定支援ツールとその高速化の検討 Decision Support Tool for Parameter Tuning in Video Processing and Its Acceleration

豊住 耕一† 熊谷 一樹† 高橋時市郎† Kouichi Toyozumi Kazuki Kumagai Tokiichiro Takahashi

## 1. まえがき

我々は動画像処理プログラム開発環境(以下本環境)を開 発している. 本環境は、Common Lisp を拡張した言語を使 用している(以下本言語).本言語は,少ない記述量で動画像 処理モジュールを効率的に開発できる利点がある.画像処 理に特化した最適化機能により,他の動的プログラミング 言語を用いた画像処理フレームワークよりも,ユーザが実 装した処理が高速に動作する[1].

しかしながら,動画像処理は,用いるアルゴリズムやフ ィルタを適用する順番,適切なパラメタ等を論理的に定め ることが難しい.このため,動画像処理は多くの試行錯誤 を伴う.

本稿では,本環境に整備した,必要な操作量を抑えた動 画像処理環境について報告する.具体的には,動画像処理 に使用するパラメタの決定を支援し,試行錯誤の回数を削 減するツールを開発した.同時に,GPU を用いた高速化機 能も実装したので,併せて報告する.

## 2. 研究背景

動画像中の処理対象となる要素が多い場合,用いるアル ゴリズムやフィルタを適用する順番,パラメタ等を試行錯 誤して決定することが多い.この試行錯誤に費やす労力や 処理時間は膨大なものになり,効率化が求められる.

三原らはこの問題を解決するために、大量にバリエーシ ョンを生成して利用者に選ばせるという手法を提案してい る[2].しかしながら,三原らの手法は,ファイルに画像を 書き出す構成となっているため,画像の入出力のオーバヘ ッドが大きく,対話性が十分に活かされているとは言い難 い.

一方,我々が先に提案した開発環境では,Read-Eval Print Loop を拡張した、処理結果の画像を逐一表示する機 能が備わっている.これにより,利用者は対話性を活かし て動画像処理プログラムの開発を効率的に行うことができ る.

### 3. 提案手法

### 3.1. パラメタの決定支援機能

動画像処理で最適な内部パラメタを決定する作業は試行 錯誤を伴う時間のかかる作業である.我々は,この最適パ ラメタ決定作業を支援するために,動画像処理関数/フィ ルタのパラメタを自動的に変える機能(パラメタ決定支援 関数)を実装した. パラメタ決定支援関数は、簡潔な記述で パラメタ設定を行うことができる特長がある.

同時に,処理結果を,パラメタ空間と対応するように, 規則的に配置して画像として出力する関数も実装した. の関数は,静止画像を返す関数となっているため,動画像 処理結果を一覧表示する時に,動画像処理関数/フィルタ はそれぞれの処理結果をディスクに書きこんで保持してお く必要がない.

#### 3.2. GPU による高速化

高速化のために,動画像処理を GPU 上で行うための機能 を新たに追加した.Common Lisp をベースとする本言語で, 直接 GPU 上のプログラムを記述することはできない.その ため,次のようにして GPU 上でのプログラミングを可能と している.

OpenCL を介してプログラムを実行するためにはプログ ラムをプログラミング言語 OpenCL C (以下 OpenCL C)で 実装する必要がある. 我々は、本言語のサブセットを定義 し,それを OpenCL C に変換し,OpenCL プログラムをビ ルドすることで,OpenCL による GPU プログラミングを 可能とした.

### 4. 使用例と評価

#### 4.1. パラメタの決定支援

### 4.1.1. フィルタによるチャネル可視化

本節と次節では,図 1 に示す画像の空の色をより濃くし, 左下に位置する木をより青くする処理を例に.本言語の有 用性を説明する.そのためには,先ず,空と木を分離した 後,それぞれを加工し、元の画像と合成する必要がある.

リスト 1 は、入力画像の色相,彩度,輝度を求めた後, それぞれを擬似カラー表示するプログラムである.結果を 図 2 に示す.

図 2から、空の部分は隣接する他の部分に比べて色相の 差異が大きいこと,木の部分も他の部分に比べて色相の差 異が大きいが,隣接する看板や幌も似た色相になっている ため、領域の指定や彩度も併用してキーイングを行うとい った工夫が必要であるということがわかる.

入力画像から.キーイングに使用する値や閾値を元の画 像から推測することが難しい場合でも,提案手法によって, このようなパラメタの設定の参考になる情報を得るための プログラムを、短いコードで記述することができた.

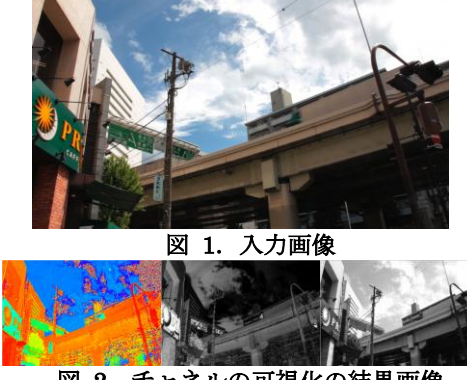

図 2. チャネルの可視化の結果画像

<sup>†</sup> 東京電機大学大学院 未来科学研究科 Graduate School of Science and Technology for Future Life, Tokyo Denki University

(defvar \*layer\* (make-layer

:image (image<-file "Src1.png")

:filters (list (pa\$ map-image1-i))))

(defvar \*image\* (make-co-image :size (new-size 1920 1088) :layers (list (cons "Layer" \*layer\*))))

(screen<-images (render-co-image-with-candidate \*image\* (list (cons "Layer" (list #'visualize-pixel-hue #'visualize-pixel-saturation

#'visualize-pixel-brightness)))) 1920 3)

# リスト 1.チャネルの可視化

## 4.1.2. 色調変更

リスト 2 は空と木を別レイヤに分離して,"空"領域に施 すガンマ補正パラメタを 0.6 から 4.2 まで 0.4 間隔で変化さ せ,"木"領域に施す色相補正パラメタを 10.0 から 64.0 まで 18.0 間隔で変化させる.その結果を,横方向に空の色の変 化が,縦方向に木の色の変化が現れるように処理結果を表 示するプログラムである.その結果を図 3 に示す.

提案手法により、短いコードで、2 つのパラメタの変化 を直感的に把握しやすい配置で出力することができた.

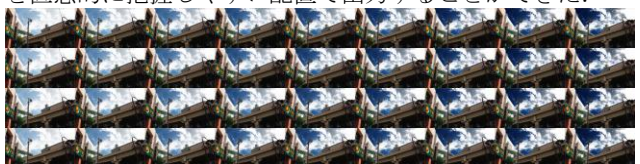

# 図 3.色調変更の結果候補画像

### 4.1.3. カスタムフィルタの適用

任意の関数を用いて画素の値を取り出し,その値を用い て画素をソートし,任意の順位の画素を出力する 5×5 画素 の大きさの空間フィルタを実装した.リスト 3 の例では, 前節で得られた全処理結果画像のうちの 1 つに対してこの フィルタを適用し,画素値を取り出す関数の候補として, 画素の色相,彩度,輝度を取り出す関数,順位の候補とし て,1 番目,13 番目,25 番目を与え,その組み合わせから 得られる画像を並べて表示する. その結果を図 4に示す.

以上述べたように,提案手法により,パラメタの変化と 処理結果の対応関係を予測することが極めて困難な動画像 処理について,全処理結果を比較するだけで,所望の動画 像処理結果をもたらすパラメタを決定することができた.

### 4.2. GPU による高速化の評価

我々は GPU の高速化効果の性能測定をベンチマークテ ストによって行った. 計測に使用したシステムは, Intel Core i5 2.4Ghz, RAM4GB, Mac OS X 10.6.7 であり, 対象 となる画像のサイズは縦 1088 画素,横 1920 画素である. 結果を図 5 に示す.

### 図 5 から,SUBTRACT や ADD などの画素間演算では,

GPU による高速化の効果が現れていることがわかる.

# 5. むすび

動画像処理の効率よく行うために、パラメタ決定を支援す る機能を開発した.また,高速化のために演算を GPU で行 う仕組みと環境を開発した.

# 参考文献

- [1] 豊住耕一, 熊谷一樹, 高橋時市郎 : "動画像処理のため の動的プログラミング環境の開発", 映情学技報, vol. 35, no. 14, AIT2011-20, pp. 29-32, 2011 年 3 月.
- [2] 三原洋平, 川村正祥, 中島克人 : "メディアコンテンツ 作成支援のためのバリエーション生成/表示方法の提 案, 第 20 回人工知能学会全国大会, 2C2-5, 2006.

(defparameter \*sample3\* (image<-file "Src3.png")) (defparameter \*layer3\* (make-layer :image \*sample3\*)) (set-layer-filters \*layer3\* (pa\$ rank-filter-image 2 2)) (screen<-images

(render-layer-with-params \*layer3\* (list 0 12 24) (list #'pixel-hue #'pixel-saturation #'pixel-brightness)) 2560 2)

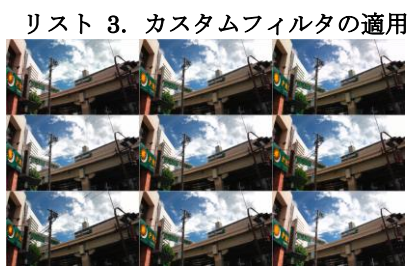

カスタムフィルタ適用の結果候補画像

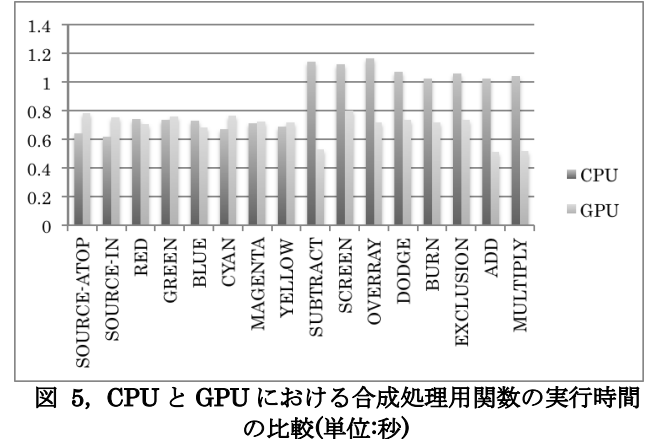

(defparameter \*sample1\* (image<-file "Src1.png")) (defparameter \*sky\* (make-layer :image (image<-file "Src2.png"))) (set-layer-filters \*sky\* (pa\$ band-pass-filter-image-o 260.0 180.0 #'pixel-hue-component) #'adjust-gamma) (defparameter \*tree-layer\* (make-layer :image \*sample1\*))

(set-layer-filters \*tree-layer\* (pa\$ high-pass-filter-image-o 0.4 #'pixel-saturation-component)

(pa\$ band-pass-filter-image-o 100.0 40.0 #'pixel-hue-component)

(pa\$ mask-image-cl-o :out 298 739 257 349) #'adjust-hue)

(defparameter \*back-layer\* (make-layer :image \*sample1\*))

(defparameter \*co-image\* (make-co-image :size (new-size 1920 1088)))

(add-layer \*co-image\* "Background" \*back-layer\*) (add-layer \*co-image\* "Sky" \*sky\*)

(add-layer \*co-image\* "Tree" \*tree-layer\*)

(screen<-images (render-co-image-with-candidate \*co-image\*

(list (cons "Sky" (loop for param from 0.6 to 4.2 by 0.4 collect param))

(cons "Tree" (loop for param from 10.0 to 68.0 by 18.0 collect param)))) 5760 9)

## リスト 2.色調変更

380 (第3分冊)